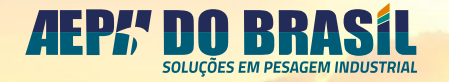

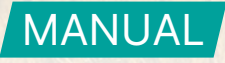

# INDICADOR DE PESAGEM

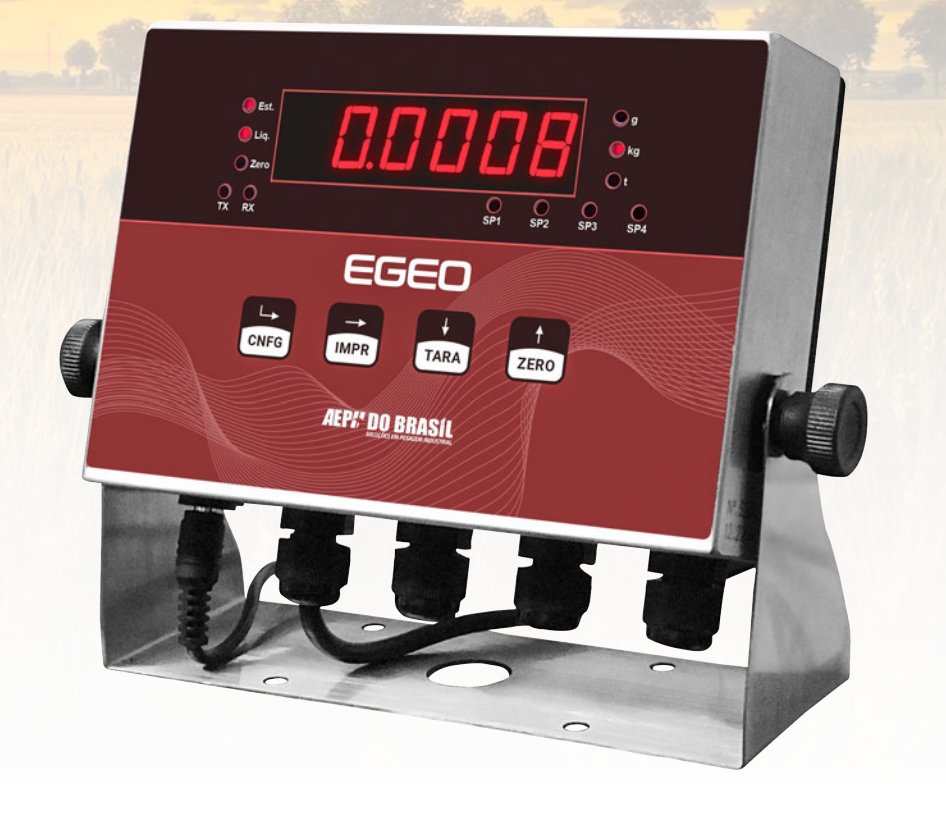

### CARACTERÍSTICAS:

- Caixa em aço inox;
- Leitura de sinais de células de carga;
- Indicação visual de peso em grama, quilograma ou tonelada;
- Acionamento de contatos on/off eletromecânicos (relés) via configuração de set-point.

© 2023 AEPH do Brasil. Todos os direitos reservados.

Versão deste material: 05/23

# **ÍNDICE**

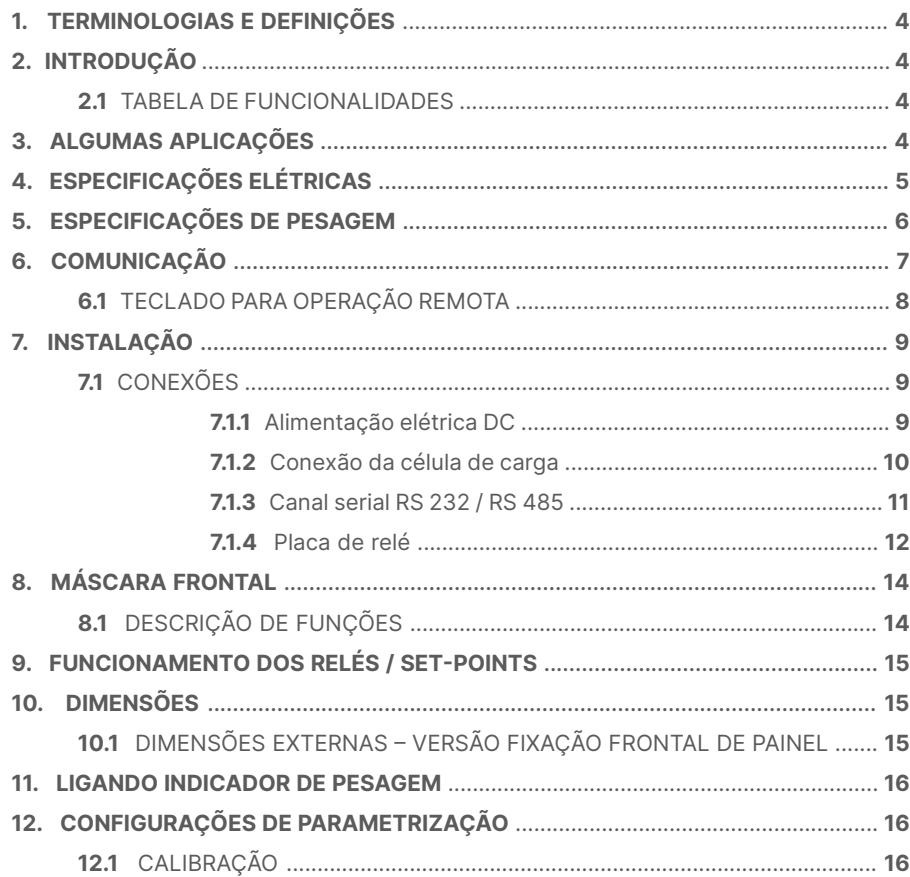

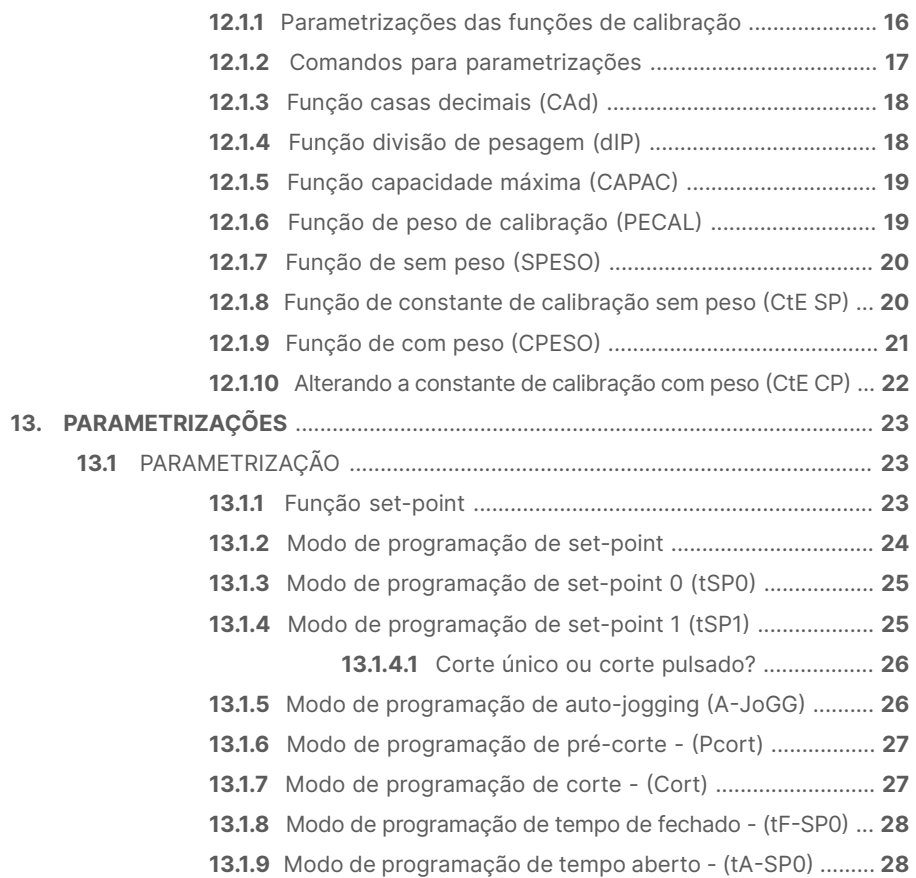

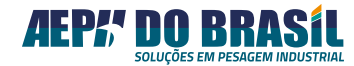

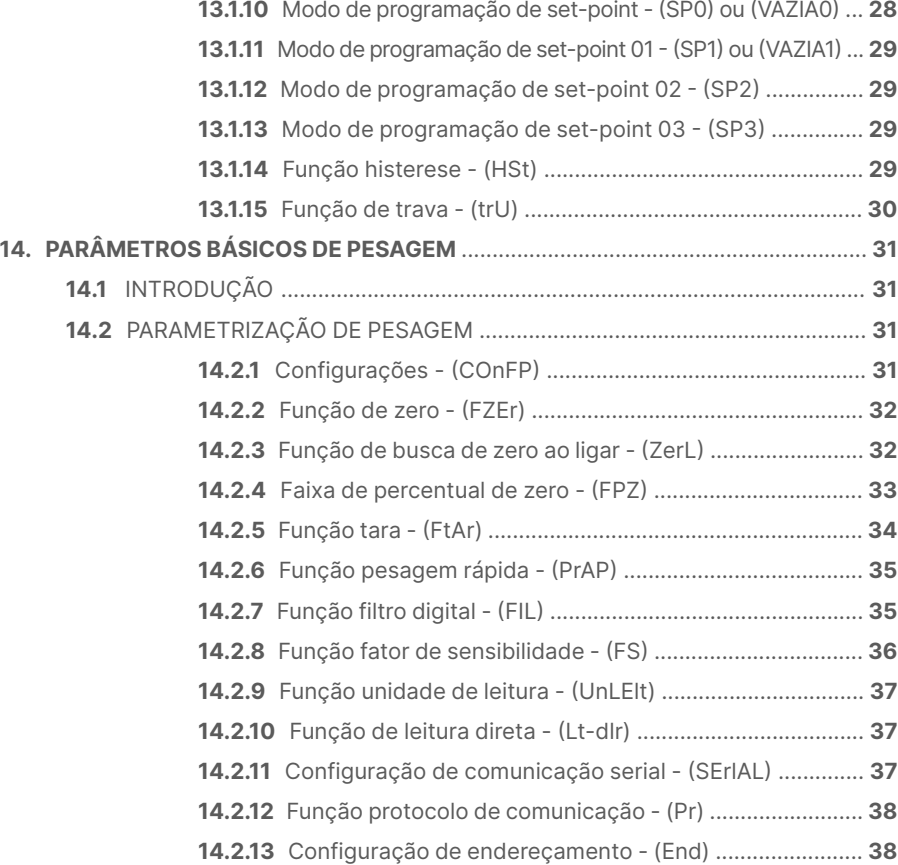

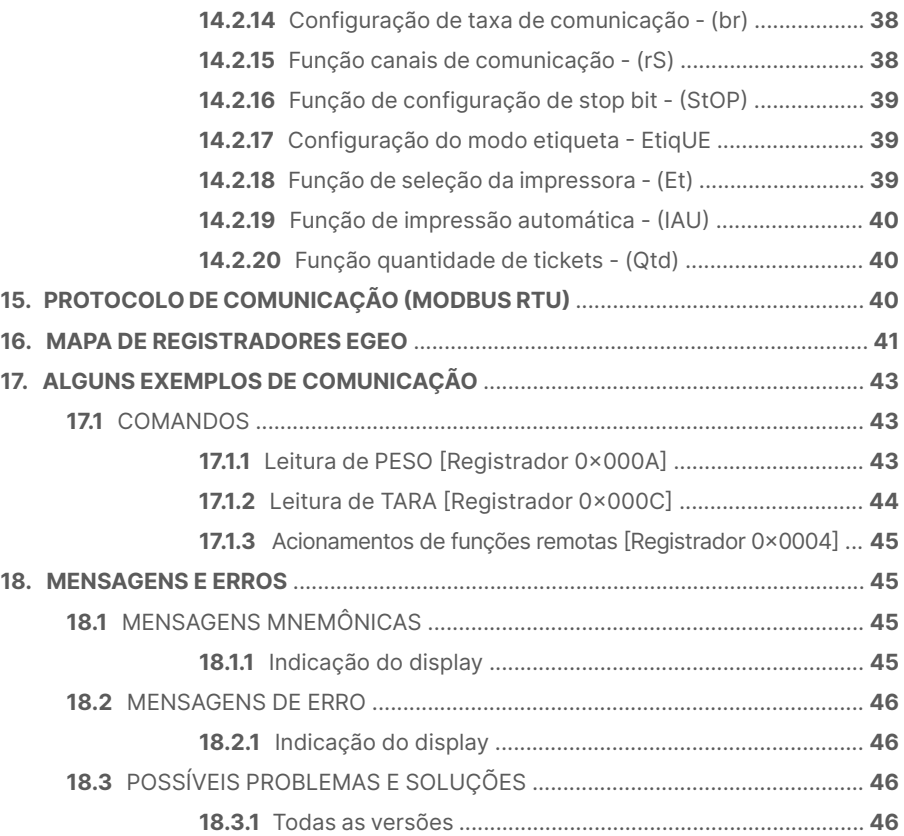

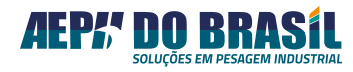

#### <span id="page-3-0"></span>**1. TERMINOLOGIAS E DEFINIÇÕES**

- +S Sensor Remoto Positivo
- +E Alimentação Positiva (+5 VDC)<br>↓ Blindagem
- Blindagem
- +I Sinal Positivo
- -I Sinal Negativo
- -E Alimentação Negativa
- -S Sensor Remoto Negativo

#### **2. INTRODUÇÃO**

Projetado pela AEPH do Brasil (hardware, software e mecânica) com tecnologia de ponta, através de pesquisas e uso de componentes eletrônicos de altíssima qualidade, fornecidos pelos maiores fabricantes do mundo para atender a diversas aplicações de pesagem e controle industrial.

O *indicador, transmissor* e *controlador de pesagem* Egeo é um equipamento eletrônico de elevada performance destinado a leituras de sinais de células de carga cujo funcionamento se dá através de **strain gauges**.

#### **2.1** TABELA DE FUNCIONALIDADES:

Provido de linguagem simples e amigável de operação e programação, torna-se uma ferramenta poderosa de indicação e/ou controle de processos, podendo atender às necessidades do segmento industrial descritos na tabela a seguir:

#### **FUNCIONALIDADES DO INDICADOR EGEO**

- Indicação visual de peso ou força nas unidades: **(g)** grama, **(kg)** quilograma ou **(t)** tonelada.
- Sinal digital através de 1 porta de comunicações seriais RS-232 ou RS-485.

• 4 canais de contato seco independentes e totalmente programáveis pelo teclado frontal, comutando seu respectivo relé de saída quando o valor de peso apresentado pelo display for superior ao valor programado, desligando o relé quando o valor de peso apresentado pelo display for inferior ao valor programado.

#### **3. ALGUMAS APLICAÇÕES**

**Básico**

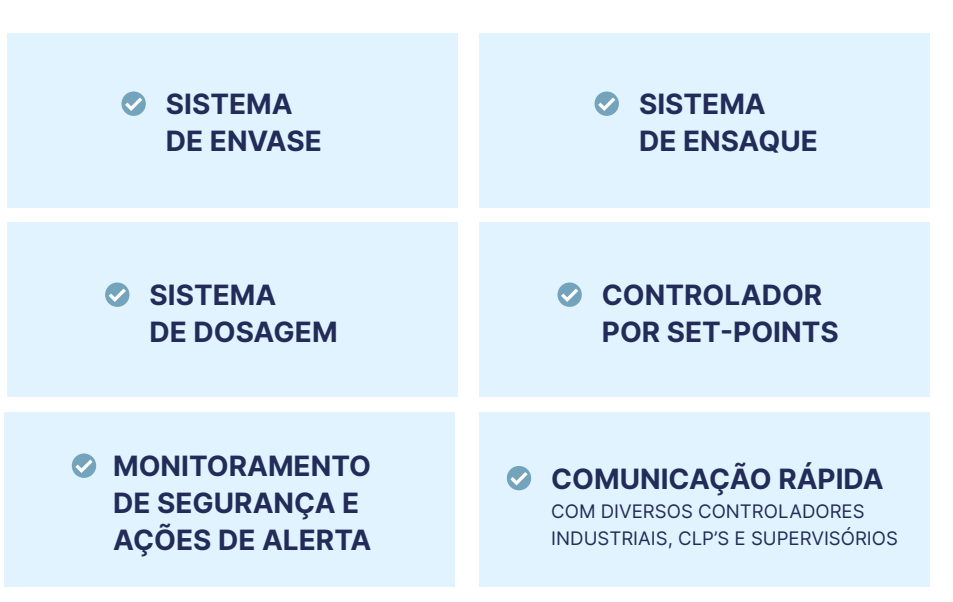

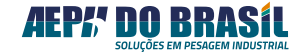

<span id="page-4-0"></span>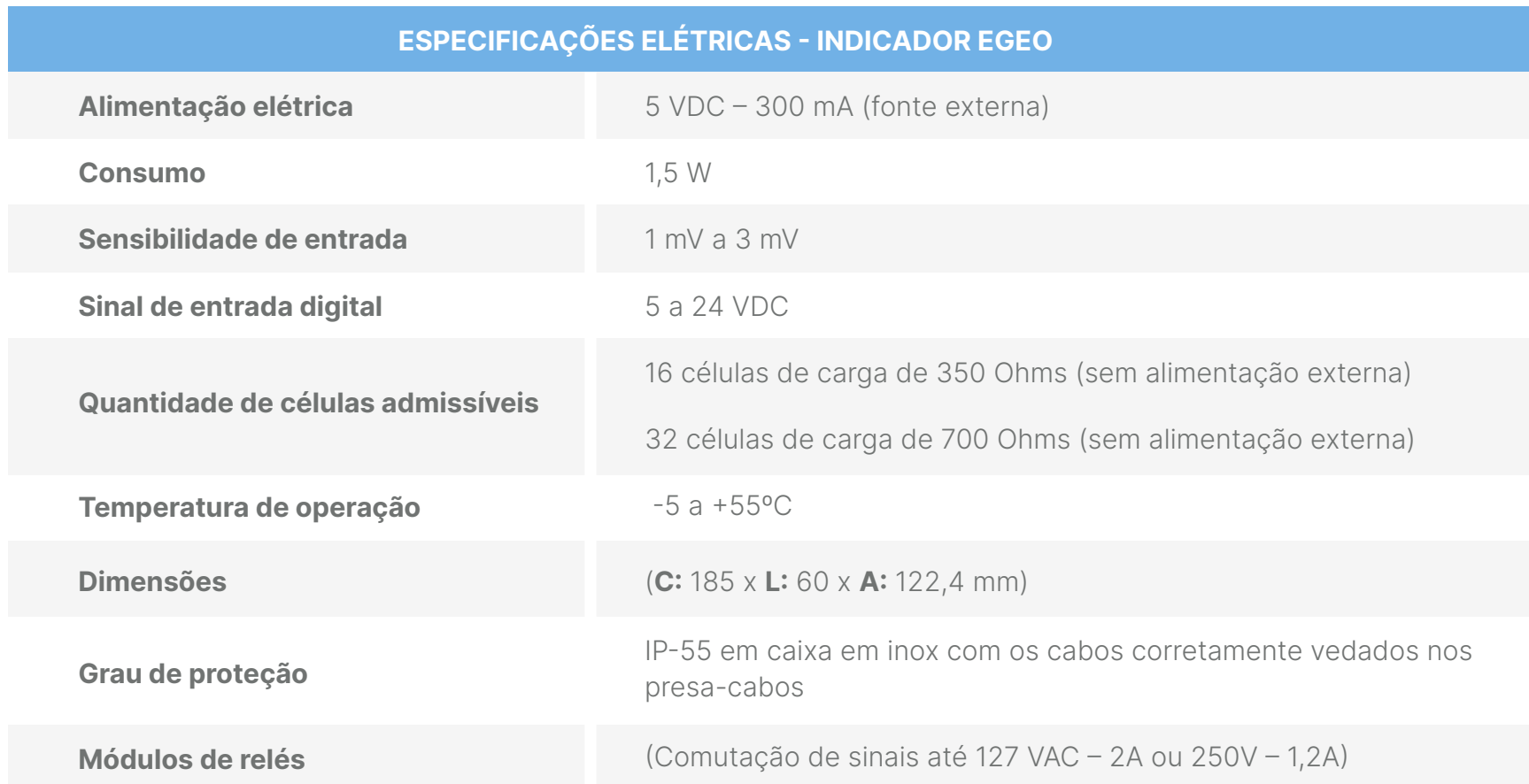

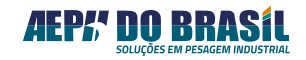

<span id="page-5-0"></span>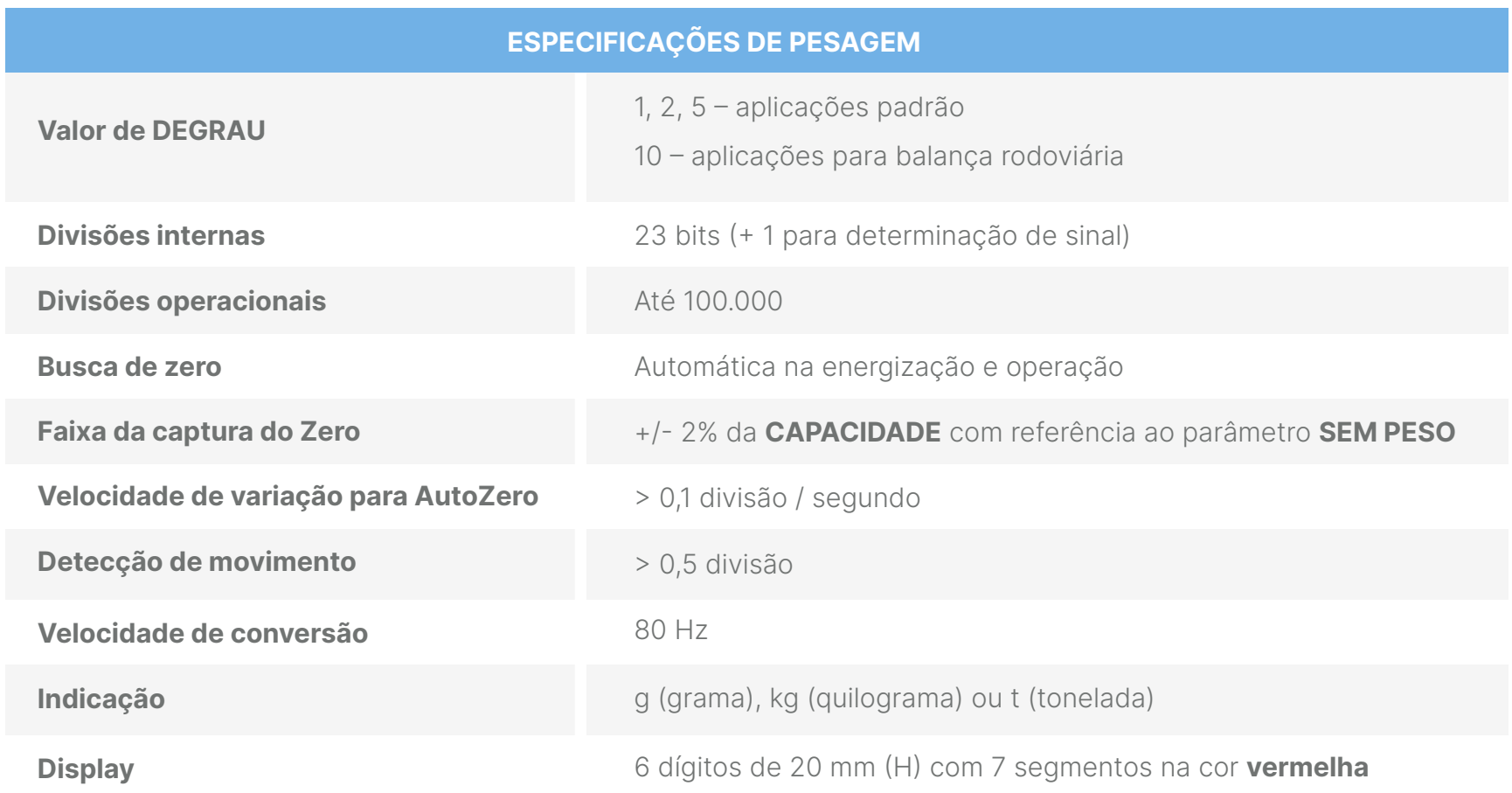

![](_page_5_Picture_2.jpeg)

#### <span id="page-6-0"></span>VERSÃO PADRÃO:

![](_page_6_Picture_49.jpeg)

*\*Para atingir a distância máxima é necessário trabalhar com a menor taxa de comunicação disponível.*

![](_page_6_Picture_4.jpeg)

#### <span id="page-7-0"></span>**6.1** TECLADO PARA OPERAÇÃO REMOTA:

Permite conectar teclado remoto com contatos livres de ligações tipo normalmente aberto (on/off) para executar as funções do teclado frontal do indicador de pesagem, tais como:

![](_page_7_Figure_2.jpeg)

![](_page_7_Picture_57.jpeg)

![](_page_7_Picture_4.jpeg)

#### <span id="page-8-0"></span>**7. INSTALAÇÃO**

**Ao ser colocado em uso, este produto deve passar por verificações periódicas, e esse serviço precisa ser realizado por pessoal (empresa) qualificado e munido de pesos padrões devidamente rastreados.**

Sendo assim, escolha um local seco para instalar seu indicador de pesagem. Da mesma forma, certifique-se de que a temperatura do ambiente não exceda a faixa entre 0ºC e 45ºC e como referência atenda às especificações de proteção **IP-55** (NBR 6146-ABNT).

#### **7.1** CONEXÕES:

#### **7.1.1** ALIMENTAÇÃO ELÉTRICA DC

Conforme a imagem a seguir, a alimentação do indicador Egeo é realizada pelo borne em destaque, que de acordo com a siregrafia da placa, recebe duas conexões de uma fonte externa, uma de **5 VDC** e outra de **GND**.

![](_page_8_Figure_6.jpeg)

![](_page_8_Picture_7.jpeg)

#### <span id="page-9-0"></span>**7.1.2** CONEXÃO DA CÉLULA DE CARGA

Para efetuar a ligação da conexão das células de carga, siga a orientação abaixo, conforme a siregrafia da placa descrita especificadamente.

![](_page_9_Figure_2.jpeg)

![](_page_9_Picture_3.jpeg)

#### <span id="page-10-0"></span>**7.1.3** CANAL SERIAL RS-232 / RS-485

![](_page_10_Figure_1.jpeg)

Para alterar o meio físico de comunicação do Egeo, deve-se fechar os jumpers destacados abaixo conforme a necessidade:

![](_page_10_Picture_105.jpeg)

![](_page_10_Picture_4.jpeg)

#### <span id="page-11-0"></span>**7.1.4** PLACA DE RELÉ

Este indicador de pesagem possui 4 canais comutáveis através de relés eletromecânicos providos de contatos NA e NF para atender a inúmeras formas de aplicações, possuindo autonomia de comutação para 250 VCA-10Amp ou 12 VDC-15A:

![](_page_11_Picture_51.jpeg)

Para determinação do valor de **Normalmente Aberto (NA)** ou **Normalmente Fechado (NF)**, deve-se ajustar os jumpers dos relés destacados na imagem acima. Por padrão de fábrica, o Egeo é configurado em **NA**, mas é possível configurar os relés individualmente em **NA** ou **NF**.

![](_page_11_Picture_52.jpeg)

![](_page_11_Picture_5.jpeg)

Além disso, também é possível configurar os filtros físicos da placa para uso do contato de acionamentos em contínuo **(AC)** ou alternado **(DC)**. Por padrão de fábrica, o Egeo é configurado em contatos AC, mas tendo possibilidade de configurar os relés individualmente em **AC** ou **DC**.

![](_page_12_Picture_37.jpeg)

![](_page_12_Picture_38.jpeg)

![](_page_12_Picture_3.jpeg)

#### <span id="page-13-0"></span>**8. MÁSCARA FRONTAL**

#### **8.1** DESCRIÇÃO DE FUNÇÕES

![](_page_13_Picture_2.jpeg)

#### Função de zerar capturando o valor inicial do sistema, no caso zerar após calibrado, e incrementar valores no sub menu.

![](_page_13_Picture_4.jpeg)

#### **CNFG** (CONFIGURAÇÃO):

Possui função de acesso e navegador entre menus.

**Manual - Indicador Egeo** 

salvamento de informações na memória.

(tarar), incremento e navegador de sub menu.

#### <span id="page-14-0"></span>**9. FUNCIONAMENTO DOS RELÉS / SET-POINTS**

**Parametrizar o set-point 0 ou 1 (ou balança vazia)** com o valor de limite mínimo desejado da curva de trabalho, quando o valor da força monitorada for menor ou igual a este valor o relé 00 ou 01 será ligado e permanecerá ligado em todo o tempo em que o valor da força for inferior ao valor parametrizado.

**Parametrizar o set-point 2** com o valor de limite máximo desejado da curva de trabalho, quando o valor da força monitorada for maior ou igual a este valor o relé 02 será ligado e permanecerá ligado em todo o tempo em que o valor da força for superior ao valor parametrizado.

![](_page_14_Picture_125.jpeg)

#### **OBSERVAÇÃO:**

As saídas a relé podem ser escolhidas entre **(NA) Normalmente Aberta** ou **(NF) Normalmente Fechadas** através do próprio conector de saída. Quando o valor de peso líquido for inferior ao valor programado na função nível, o contato Comum estará curto-circuitado com o contato NF. Quando o valor do peso líquido apresentado no display for igual ou superior ao valor programado na função Nível, o respectivo contato Comum desacopla do contato NF e é curto-circuitado com o contato NA.

#### **10. DIMENSÕES**

#### **10.1** DIMENSÕES EXTERNAS – VERSÃO FIXAÇÃO FRONTAL DE PAINEL

![](_page_14_Picture_8.jpeg)

![](_page_14_Picture_9.jpeg)

#### <span id="page-15-0"></span>**11. LIGANDO INDICADOR DE PESAGEM**

**Ao energizar o Indicador de Pesagem, ele realiza um teste de display ascendendo todos os dígitos e em seguida apresenta a versão de software e a apresentação do nome AEPH. Em paralelo a estas apresentações, o equipamento efetua testes internos de hardware apresentando uma sequência de 6 traços onde cada traço aceso indica que determinado setor ou componente da placa encontra-se em perfeito estado de funcionamento.** 

Após os testes é apresentada a palavra BUSCA ZERO que representa a função de captura de ZERO do sistema monitorado se o mesmo estiver dentro da faixa admissível de 2%, para casos de resíduos, forças, pós, líquidos, etc. Isso impõe certa força de compressão ou tração na célula de carga que seja desprezível para o processo monitorado.

#### **12. CONFIGURAÇÕES DE PARAMETRIZAÇÃO**

#### **12.1** CALIBRAÇÃO:

![](_page_15_Picture_5.jpeg)

#### **OBSERVAÇÃO:**

Caso o equipamento apresente algum erro no momento de sua ligação, a correção desse problema deve ser verificada no final deste manual para que você possa dar continuidade no processo.

Configurações que não alterem a curva de calibração do equipamento poderão ser executadas pelo teclado frontal ou remotamente por dispositivo que atue diretamente no teclado do equipamento através de conexão com o mesmo.

Este procedimento evita a necessidade de abertura do equipamento com consequente quebra do lacre de aferição.

#### **12.1.1** PARAMETRIZAÇÕES DAS FUNÇÕES DE CALIBRAÇÃO

O primeiro passo muito importante na operação deste equipamento é sua CALIBRAÇÃO. O processo de parametrização e calibração é de extrema importância para a obtenção da realidade dos valores de peso ou força aplicados nas células de carga em função de valores padrões de massa conhecida.

São nestas telas que o sistema coletará 2 valores distintos com referência a zero quilos e a um valor conhecido para poder gerar a curva de calibração interna do equipamento.

![](_page_15_Picture_13.jpeg)

<span id="page-16-0"></span>![](_page_16_Figure_0.jpeg)

*\* Nem sempre é o mesmo valor da capacidade das células de carga.*

*\*\* Em qualquer um destes campos quando alterado o valor apresentado, a calibração será alterada também.*

# **OBSERVAÇÃO:**

O valor (peso padrão) da calibração deverá ser de **40% a 100%** do valor total da capacidade do sistema (não podendo ser inferior a 40% ou superior a 100%), para que o indicador possa interpolar os valores até 100% de forma a gerar uma curva de 45º de inclinação.

A entrada na função de **calibração** somente é possível através da função **peso bruto** (sem Tara acionada), isto é, o LED de **"Líq."** (Peso) deverá estar apagado. Para retornar à indicação de peso bruto, basta acionar a função Zero (abertura do equipamento com a consequente quebra do lacre de aferição).

A Família Egeo também conta com o recurso de recuperação da calibração inicial através da função **CONSTANTE DE CALIBRAÇÃO**, que fornece dois números distintos para a função zero quilos e Peso de Calibração. Esta constante é apresentada através de números e letras contendo 10 dígitos que são apresentados em duas telas.

Com este recurso é possível recalibrar o equipamento sem a necessidade de posicionar peso conhecido sobre a balança, desde que a primeira calibração esteja correta e a balança não receba e nem perca massa (peso próprio) em relação à calibração original.

#### **12.1.2** COMANDOS PARA PARAMETRIZAÇÕES

Para acessar a parametrização de calibração, pressione a tecla **[CALIBRAÇÃO]** por 3 segundos, a mesma está localizada no verso do indicador. Ao aparecer **[CALIb]**, clique no botão **[CNFG]** para navegar na sessão de calibração, utilize a tecla **[TARA]** para avançar e **[ZERO]** para retornar.

Para acessar alguma função, basta utilizar a tecla **[CNFG]**.

![](_page_16_Picture_190.jpeg)

![](_page_16_Picture_12.jpeg)

<span id="page-17-0"></span>![](_page_17_Picture_210.jpeg)

#### **12.1.3** FUNÇÃO CASAS DECIMAIS (CAd)

Esta função permite a escolha do posicionamento do ponto decimal em função do valor de peso e da unidade de leitura escolhida.

**Navegando nas configurações:** Clique em **[CNFG]** para acessar o parâmetro **[CAd]**, utilize a tecla **[ZERO]** para avançar a casa decimal, **[TARA]** para retornar a casa decimal e **[IMPR]** para confirmar a configuração.

![](_page_17_Picture_211.jpeg)

#### **12.1.4** FUNÇÃO DVISÃO DE PESAGEM (dIP)

Esta função permite a escolha do posicionamento do ponto decimal em função do valor de peso e da unidade de leitura escolhida.

**Navegando nas configurações:** Pressione **[CNFG]** para acessar o parâmetro **[CAd]**, utilize a tecla **[ZERO]** para avançar a casa decimal, **[TARA]** para retornar a casa decimal e **[IMPR]** para confirmar a configuração.

![](_page_17_Picture_212.jpeg)

![](_page_17_Picture_9.jpeg)

#### <span id="page-18-0"></span>**12.1.5** FUNÇÃO CAPACIDADE MÁXIMA (CAPAC)

Esta função estabelece o valor de capacidade máxima da balança ou **fundo de escala**. O valor programado gera o ponto máximo da curva de calibração do Egeo.

O indicador conta com um sistema que efetua, de forma automática, cálculos de programação da capacidade máxima para atender à portaria **236/94 do INMETRO.** Basta digitar o valor da capacidade máxima pretendida para que o equipamento realize a operação, calculando o valor máximo de indicação que será o resultado do acréscimo do valor programado na capacidade máxima CAPAC + 9 divisões mínimas de leitura.

**Navegando nas configurações:** Clique em **[CNFG]** para acessar o parâmetro **[CAPAC]**, utilize a tecla **[ZERO]** para avançar a numeração, **[TARA]** para deslocar os números para a esquerda e **[IMPR]** para confirmar a configuração.

#### **Exemplo:** Capacidade Máxima

Programa-se 1 g de menor divisão de pesagem (dIP) e 10.000 kg de Capacidade Máxima (CAPAC), portanto o limite da indicação de peso antes de indicar Sobrecarga é de:

**Indicação máxima =** (9 \* (1g)) + 10.000 kg = **10.009 kg.**

#### **12.1.6** FUNÇÃO DE PESO DE CALIBRAÇÃO (PECAL)

Esta função permite a entrada do valor de peso ou força conhecidos que será aplicado sobre a balança para gerar o 2º ponto de referência da curva de calibração.

O valor do peso de calibração poderá ser o mesmo do valor digitado na Capacidade Máxima (CAPAC) ou **até 40% dele.**

**Navegando nas configurações:** Clique em **[CNFG]** para acessar o parâmetro **[PECAL]**, utilize a tecla **[ZERO]** para avançar a numeração, **[TARA]** para deslocar os números para a esquerda e **[IMPR]** para confirmar a configuração.

![](_page_18_Figure_11.jpeg)

![](_page_18_Picture_12.jpeg)

#### **OBSERVAÇÃO:**

<span id="page-19-0"></span>O valor de 40% corresponde à condição mínima aceitável para que o Egeo garanta a inclinação da curva em 45º fornecendo perfeita correlação dos valores apresentados no display ou em suas saídas digitais com os valores de peso ou massa conhecidos.

A alteração deste valor, após o procedimento completo de calibração, implicará em erro do processo. Portanto, o valor desta função só poderá ser alterado se for completada a função de CPESO que é descrita mais a frente neste manual.

#### **12.1.7** FUNÇÃO DE SEM PESO (SPESO)

Esta função faz as coletas, armazenamento e processamento dos valores fornecidos pela balança quando a mesma se encontra vazia, ou seja, sem peso sobreposto. Somente será considerado o peso próprio estrutural que estiver sobre as células de carga e que não interessa ao processo de leitura do sistema, onde este valor de peso próprio será descartado da curva de calibração do Egeo.

É neste momento que é definido o valor de ZERO quilos da balança (1º ponto da curva de leitura), portanto, antes de executar esta função a balança deverá estar vazia e sem oscilação.

Para ativar esta função, utilize **[CNFG]** no parâmetro **[SPESO]** e aguarde alguns segundos para leitura (o display do equipamento estará piscando), quando voltar a apresentar **[SPESO]**, significa que a leitura foi realizada com sucesso.

#### **Observação:** Leitura de Sem Peso

Ao executar a função **[SPESO]**, o display do Egeo apresentará alguns traços horizontais e em seguida começará a piscar, informando que o equipamento está fazendo inúmeras leituras do valor fornecido pela célula de carga e que estes valores estando iguais ou dentro de uma faixa tolerável entre eles, será relacionado com o **1º ponto da curva de calibração que é o valor ZERO.**

Caso o piscar total do display se prolongue por mais de cinco segundos, indica que o Egeo está com dificuldades de obter valores próximos entre eles e que o peso está variando acima do permitido para uma indicação precisa. Neste caso, sugerimos que verifique a **integridade funcional das células de carga, estabilidade mecânica do elemento monitorado**, cargas de ventos, vibrações, etc. Após sanado o problema, volte a executar a função **[SPESO]**.

#### **12.1.8** FUNÇÃO DE CONSTANTE DE CALIBRAÇÃO SEM PESO (CtE SP)

Esta função fornece o valor da constante de calibração gerada pela função **[SPESO]**, após a balança ter sido devidamente calibrada.

A apresentação do valor é feita em duas etapas por se tratar de um número de 8 dígitos e o display do Egeo possuir 5 dígitos. O valor apresentado pode conter números e letras correspondendo ao valor hexadecimal do processamento.

![](_page_19_Picture_13.jpeg)

<span id="page-20-0"></span>**Navegando nas configurações:** Clique em **[CNFG]** para acessar o parâmetro **[CtE SP]**, utilize a tecla **[ZERO]** para avançar a numeração que se encontra piscando, **[TARA]** para deslocar o número que está posicionado para alteração e **[IMPR]** para confirmar a configuração.

![](_page_20_Picture_161.jpeg)

![](_page_20_Picture_2.jpeg)

#### **OBSERVAÇÃO:**

O acionamento da tecla **[CALIB]**, localizada internamente no indicador de pesagem, permite a troca das telas para edição do valor mais significativo 1 XXXX e menos significativo 2 YYYY.

#### **12.1.9** FUNÇÃO DE COM PESO (CPESO)

Esta função faz as coletas, armazenamento e processamento dos valores fornecidos pela balança quando em condição de peso/força conhecido e aplicado sobre a mesma. O peso próprio estrutural será desconsiderado e será considerado somente o peso Líquido da massa / força de referência.

É neste momento que é definido o valor do fundo de escala ou próximo dele (2º ponto da curva de leitura), portanto, antes de executar esta função certifique-se de que o valor da massa ou força conhecida de referência possui o mesmo valor que o digitado na função **[PECAL]**. O peso conhecido deverá estar posicionado sobre a balança e sem oscilação.

Para ativação da função utilize **[CNFG]** no parâmetro **[CPESO]** e aguarde alguns segundos para leitura (o display do equipamento estará piscando), quando voltar a apresentar **[CPESO]** significa que a leitura foi realizada.

#### **Observação:** Leitura de Com Peso

Ao executar a função **[CPESO]**, o display do Egeo apresentará vários traços horizontais e passará a piscar, informando que o equipamento está fazendo inúmeras leituras do valor fornecido pela célula de carga e que esses valores estão iguais ou dentro de uma faixa tolerável entre

![](_page_20_Picture_11.jpeg)

<span id="page-21-0"></span>eles, **será relacionado com o 2º ponto da curva de calibração que é o valor de FUNDO DE ESCALA (FE) ou próximo dele (de 40 a 100% do FE).**

Caso a varredura total do display se prolongue por mais de **cinco segundos**, significa que o Egeo está com dificuldades em obter valores próximos entre eles e que o peso está variando acima do permitido para uma indicação precisa.

Neste caso, sugerimos que seja **verificada a integridade funcional das células de carga, a estabilidade mecânica do elemento monitorado, as cargas de vento, vibrações, etc. Após sanado o problema, execute novamente a função [CPESO].**

#### **OBSERVAÇÃO:**

Caso adote valores inferiores ao fundo de escala da(s) célula(s) de carga(s) e este valor esteja entre 40% a 99% da capacidade do sensor, o Egeo fará inúmeros cálculos e deduzirá o restante da curva até o valor de **[CAPAC]** configurado, mantendo a linearização da curva de calibração.

#### **12.1.10** ALTERANDO A CONSTANTE DE CALIBRAÇÃO COM PESO (CtE CP)

Esta função fornece o valor da constante de calibração gerada pela função **[CPESO]**, após a balança ser devidamente calibrada.

A apresentação do valor é feita em duas etapas por se tratar de um número de 8 dígitos e o display do Egeo possuir 5 dígitos. O valor apresentado pode conter números e letras correspondendo ao valor hexadecimal do processamento.

**Navegando nas configurações:** Clique em **[CNFG]** para acessar o parâmetro **[CtE CP]**, utilize a tecla **[ZERO]** para avançar a numeração que se encontra piscando, **[TARA]** para deslocar o número que se está posicionado para alteração e **[IMPR]** para confirmar a configuração.

![](_page_21_Picture_168.jpeg)

![](_page_21_Picture_11.jpeg)

#### **OBSERVAÇÃO:**

O acionamento da tecla **[CALIB]**, localizada internamente no indicador de pesagem, permite a troca das telas para edição do valor mais significativo 1 XXXX e menos significativo 2 YYYY.

![](_page_21_Picture_14.jpeg)

#### <span id="page-22-0"></span>**13. PARAMETRIZAÇÕES**

#### **13.1** PARAMETRIZAÇÃO

#### **13.1.1** FUNÇÃO SET-POINT

A função set-point trata-se da comutação de um ou mais contatos de relés em função de um ou mais determinados valores de peso ou força processada pela balança.

Este recurso é uma poderosa ferramenta de auxílio em pequenas e médias automações do processo de pesagem, permitindo em inúmeros casos comutar diretamente elementos de controle.

![](_page_22_Picture_90.jpeg)

![](_page_22_Picture_6.jpeg)

#### <span id="page-23-0"></span>**13.1.2** MODO DE PROGRAMAÇÃO DE SET-POINT

No modo **[SPOINT]** é possível programar os valores de corte para até 4 saídas a relé com 7 telas para compor as necessidades de um dado processo de automação a ser executado pelo Egeo.

É possível configurar o indicador para trabalhar com 4 set-points ou apenas 1 indicando balança vazia e 3 set-points, além de Histerese e Trava em grupo.

As saídas são feitas através de contatos eletromecânicos (relés) **com potência para comutar 15 Amp. a 125 VAC ou 10 Amp. a 250 VAC ou 15 Amp. a 24 VCC.**

As saídas são opto-isoladas, o que garante maior segurança aos circuitos internos do Egeo com indicação luminosa no painel frontal do equipamento.

#### **POSSIBILIDADES**

- Armazenar e executar até 4 valores independentes.
- Acionamento no modo Histerese para regiões da curva oscilante.
- Reter a saída acionada e liberação sob comando externo.
- Programar qualquer valor de corte desde que esteja dentro do limite da capacidade da balança.
- Configurar a operação com 4 set-points ou 3 set-points + 1 para indicação de balança VAZIA.

**Navegando nas configurações:** Clique em **[TARA]** para acessar o parâmetro **[SPOINT]**, utilize a tecla **[TARA]** para avançar nos parâmetros, **[ZERO]** para retornar nos parâmetros e **[CNFG]** para habilitar a alteração do parâmetro selecionado.

![](_page_23_Picture_241.jpeg)

#### **OBSERVAÇÃO:**

Ao entrar no modo de programação dos SET-POINTs os estados dos relés retornam à condição de desligados para manter a segurança do elemento a ser controlado.

![](_page_23_Picture_16.jpeg)

#### <span id="page-24-0"></span>**13.1.3** MODO DE PROGRAMAÇÃO DE SET-POINT 0 (tSP0)

Nesta tela é possível configurar o modo de atuação do set-point 0 para operação nos modos:

![](_page_24_Picture_206.jpeg)

#### *Este tipo de configuração poderá ser feito no set-point 0 e também no 1 de maneira independente.*

**Navegando nas configurações:** Clique em **[CNFG]** para acessar o parâmetro **[tSP0]**, utilize a tecla **[ZERO]** para alterar a configuração que se encontra piscando, **[TARA]** para retornar à configuração que se encontra piscando e **[IMPR]** para confirmar a configuração.

#### **13.1.4** MODO DE PROGRAMAÇÃO DE SET-POINT 1 (tSP1)

Nesta tela é possível configurar a forma de atuação do set-point 1 para operação nos modos:

![](_page_24_Picture_207.jpeg)

#### *Este tipo de configuração poderá ser feito no set-point 0 e também no 1 de maneira independente.*

**Navegando nas configurações:** Clique em **[CNFG]** para acessar o parâmetro **[tSP1]**, utilize a tecla **[ZERO]** para alterar a configuração que se encontra piscando, **[TARA]** para retornar à configuração que se encontra piscando e **[IMPR]** para confirmar a configuração.

![](_page_24_Picture_10.jpeg)

#### <span id="page-25-0"></span>**13.1.4.1** Corte único ou corte pulsado?

Este equipamento possui um recurso exclusivo para aumentar a precisão do valor de produto final dosado pelo set-point, através do sistema de pulsar controlado da saída de relés na faixa final do valor dosado, por meio da programação da função **auto-jogging** que permite comandar o abrir e fechar da válvula de forma cíclica e controlada.

Este recurso é ideal para balanças abastecidas por elementos alimentadores, que produzam variações de pressão na coluna de material fornecida, influenciando diretamente na coluna de material em voo que ainda não foi pesada pela balança.

Dosagens de produtos de difícil escoamento são extremamente beneficiadas com este recurso, pois o pulsar da válvula do elemento dosador propicia melhor fluidez.

![](_page_25_Figure_4.jpeg)

#### **13.1.5** MODO DE PROGRAMAÇÃO DE AUTO-JOGGING (A-JoGG)

Quando pretende-se diminuir o efeito do corte único e obter maior precisão no valor final dosado, deve-se utilizar esta função que com a parametrização de 4 variáveis por saída, possibilitará o chaveamento da saída desejada na faixa de valores pré-definido como segue no gráfico abaixo:

#### **EXEMPLO DE PARAMETRIZAÇÃO PARA O SET-POINT 1**

![](_page_25_Picture_158.jpeg)

![](_page_25_Figure_9.jpeg)

![](_page_25_Picture_10.jpeg)

<span id="page-26-0"></span>![](_page_26_Figure_0.jpeg)

#### **OBSERVAÇÃO:**

Há **9801** combinações possíveis entre os valores de tempo de aberto e de tempo de fechado.

![](_page_26_Picture_174.jpeg)

**Navegando nas configurações:** Clique em **[CNFG]** para acessar o parâmetro **[A-JoGG]**, utilize a tecla **[TARA]** para avançar nos parâmetros, **[ZERO]** para retornar nos parâmetros e **[CNFG]** para acessar o parâmetro desejado.

Com as funções **[SP0-AJ]**, **[SP1-AJ]**, **[SP2-AJ]** e **[SP3-AJ]** é possível escolher qual o set-point a ser programado para ter atuação da função auto-jogging.

#### **13.1.6** MODO DE PROGRAMAÇÃO DE PRÉ-CORTE - (Pcort)

Esta função permite a programação do valor ao qual deseja-se iniciar o sistema de auto-jogging, ou seja, é através deste valor que se define o início de pulsar da saída a relé, podendo ser programada para cada uma das 4 saídas de set-point.

**Navegando nas configurações:** Clique em **[CNFG]** para acessar o parâmetro **[Pcort]**, utilize a tecla **[ZERO]** para aumentar o último número à direita, **[TARA]** para deslocar todos os números para a esquerda e **[IMPR]** para confirmar a configuração.

#### **13.1.7** MODO DE PROGRAMAÇÃO DE CORTE - (Cort)

Esta função permite a programação do valor ao qual deseja-se terminar o sistema de auto-jogging, ou seja, é através deste valor que se define o final do pulsar da saída a relé, podendo ser programada para cada uma das 4 saídas de set-point.

![](_page_26_Picture_11.jpeg)

<span id="page-27-0"></span>**Navegando nas configurações:** Clique em **[CNFG]** para acessar o parâmetro **[Cort]**, utilize a tecla **[ZERO]** para aumentar o último número à direita, **[TARA]** para deslocar todos os números para a esquerda e **[IMPR]** para confirmar a configuração.

#### **13.1.8** MODO DE PROGRAMAÇÃO DE TEMPO DE FECHADO - (tF-SP0)

No clico de pulsar do auto-jogging esta função permite a programação do tempo em segundos (0.0 a 9.9 seg.), em que o contato de relé se manterá fechado, ou seja, energizado.

#### **Exemplo:** Aplicação

Tempo em que uma válvula dosadora permanecerá fechada, sem escoando do produto.

**Navegando nas configurações:** Clique em **[CNFG]** para acessar o parâmetro **[tF-SP0]**, utilize a tecla **[ZERO]** para alterar o número piscante, **[TARA]** para alterar o cursor para o outro dígito e **[IMPR]** para confirmar a configuração.

#### **13.1.9** MODO DE PROGRAMAÇÃO DE TEMPO DE ABERTO - (tA-SP0)

No clico de pulsar do auto-jogging, esta função permite a programação do tempo em segundos (0.0 a 9.9 seg.), em que o contato de relé se manterá aberto, ou seja, energizado.

#### **Exemplo:** Aplicação

Tempo em que uma válvula dosadora permanecerá aberta, escoando produto.

**Navegando nas configurações:** Clique em **[CNFG]** para acessar o parâmetro **[tA-SP0]**, utilize a tecla **[ZERO]** para alterar o número piscante, **[TARA]** para alterar o cursor para o outro dígito e **[IMPR]** para confirmar a configuração.

#### **13.1.10** MODO DE PROGRAMAÇÃO DE SET-POINT - (SP0) OU (VAZIA0)

Esta função permite programar o valor de atuação (corte) da **saída zero** ou **set-point 0**. Se na função anterior a saída "0" for configurada como balança **[VAZIA0]**, o descritivo desta tela será **[UAZIA0]** e o valor deverá ser próximo de zero quilos. Se na função anterior a saída "0" for configurada como **Set-Point**, o descritivo desta tela será **[SP0]** e o valor a ser programado poderá ser imediatamente superior a zero quilos à capacidade máxima programado no indicador Egeo.

![](_page_27_Picture_13.jpeg)

<span id="page-28-0"></span>**Navegando nas configurações:** Clique em **[CNFG]** para acessar o parâmetro **[SP0]** ou **[VAZIA0]**, utilize a tecla **[ZERO]** para aumentar o último número à direita, **[TARA]** para deslocar todos os números para a esquerda e **[IMPR]** para confirmar a configuração.

#### **13.1.11** MODO DE PROGRAMAÇÃO DE SET-POINT 01 - (SP1) OU (VAZIA1)

Esta função permite programar o valor de atuação (corte) da **saída zero** ou **set-point 1**. Se na função anterior a saída "1" for configurada como balança **[VAZIA1]**, o descritivo desta tela será **[UAZIA1]** e o valor deverá ser próximo de zero quilos. Se na função anterior a saída "1" for configurada como **Set-Point**, o descritivo desta tela será **[SP1]** e o valor a ser programado poderá ser imediatamente superior a zero quilos à capacidade máxima programado no indicador Egeo.

Esta função permite programar o valor de atuação (corte) da saída zero ou set-point 1, quando não se deseja utilizar o recurso de auto-jogging.

**Navegando nas configurações:** Clique em **[CNFG]** para acessar o parâmetro **[SP1]** ou **[VAZIA1]**, utilize a tecla **[ZERO]** para aumentar o último número à direita, **[TARA]** para deslocar todos os números para a esquerda e **[IMPR]** para confirmar a configuração.

#### **13.1.12** MODO DE PROGRAMAÇÃO DE SET-POINT 02 - (SP2)

Esta função permite programar o valor de atuação (corte) da saída zero ou set-point 02.

**Navegando nas configurações:** Clique em **[CNFG]** para acessar o parâmetro **[SP2]**, utilize a tecla **[ZERO]** para aumentar o último número à direita, **[TARA]** para deslocar todos os números para a esquerda e **[IMPR]** para confirmar a configuração.

#### **13.1.13** MODO DE PROGRAMAÇÃO DE SET-POINT 03 - (SP3)

Esta função permite programar o valor de atuação (corte) da saída zero ou set-point 03.

**Navegando nas configurações:** Clique em **[CNFG]** para acessar o parâmetro **[SP3]**, utilize a tecla **[ZERO]** para aumentar o último número à direita, **[TARA]** para deslocar todos os números para a esquerda e **[IMPR]** para confirmar a configuração.

#### **13.1.14** FUNÇÃO HISTERESE - (HSt)

Esta função permite programar valores de porcentagem em relação ao valor programado nos set-points, cuja finalidade é eliminar o efeito de oscilação do peso na atuação do próprio set-point. Ou seja, ele é acionado normalmente quando atingido o valor de peso do display, porém, se ocorre uma oscilação do valor de peso (proveniente de ventos, mecânica, líquido em movimento, etc), o set-point somente

![](_page_28_Picture_13.jpeg)

<span id="page-29-0"></span>desligará quando o valor desse peso for inferior ao programado (-) a porcentagem deste valor escolhida na função histerese.

**Navegando nas configurações:** Clique em **[CNFG]** para acessar o parâmetro **[HSt]**, utilize a tecla **[ZERO]** para aumentar o valor do número piscante, **[TARA]** para deslocar o cursor para o outro dígito e **[IMPR]** para confirmar a configuração.

#### **Exemplo:** Aplicação

**SP1 =** 100 kg, **HSt =** 10. Desta forma, o valor que desligará o set-point será 90 kg.

10% x 100 kg = 10 kg – 100 kg = 90 kg. Portanto, o set-point ligará com 100 kg e desligará com 90 kg. Toda a oscilação entre 100 kg e 90 kg não será considerada pelo set-point.

**Navegando nas configurações:** Clique em [CNFG] para acessar o parâmetro [HSt], utilize a tecla [ZERO] para aumentar o valor do número piscante, [TARA] para deslocar o cursor para o outro dígito e [IMPR] para confirmar a configuração.

![](_page_29_Picture_6.jpeg)

#### **OBSERVAÇÃO:**

Esta função, quando escolhido um valor diferente de 00, atuará em todos os set-points.

#### **13.1.15** FUNÇÃO DE TRAVA - (trU)

Quando a função **Trava** for programada com: **"H"**, promove o travamento dos set-points quando estes forem atuados, ou seja, após o acionamento do set-point o mesmo permanecerá na situação de acionado, independentemente do valor de peso informado pelo display do Egeo. Com isso, ele permanecerá neste estado até que ocorra sua liberação manual através da tela de programação.

Quando o set-point "0" ou "1" for programado para operação como "VAZIA", ambos não sofrerão ação da função TRAVA, continuarão trabalhando em modo normal, isto é, SEM TRAVA, ligando e desligando a cada vez que o peso líquido indicado passar pelo ponto de programação.

![](_page_29_Picture_179.jpeg)

#### **APLICAÇÃO:**

Função muito útil em aplicações, onde se exige ação de segurança na qual necessite de desarme por somente um comando do operador ou por uma automação.

Ao programar esta função com "d" ou "h", sua atuação será para todos os set-points.

![](_page_29_Picture_16.jpeg)

<span id="page-30-0"></span>**Navegando nas configurações:** Clique em **[CNFG]** para acessar o parâmetro **[trU]**, utilize a tecla **[ZERO]** ou **[TARA]** para alterar o valor e **[IMPR]** para confirmar a configuração.

#### **14. PARÂMETROS BÁSICOS DE PESAGEM**

(Função de Zero, Função de Tara, Função Pesagem Rápida, Função de Filtros e Comunicação Serial).

#### **14.1** INTRODUÇÃO:

**Parâmetros de Pesagem são configurações que auxiliam o processo de operação do instrumento de acordo com a necessidade da aplicação do mesmo sem a ocorrência de interferir com sua curva de calibração.**

As telas de parametrizações estão divididas em 4 etapas:

**[Confp] =** Configurações de pesagem, **[Serial] =** comunicação serial e **[Etique] =** Etiquetas.

Para acessar os parâmetros de Pesagem deve ser pressionado o botão **[CNFG]** por 2 segundos para habilitar a entrada de parametrizações, podendo ter acesso as três etapas:

#### **14.2** PARAMETRIZAÇÃO DE PESAGEM

#### **14.2.1** CONFIGURAÇÕES - (COnFP)

![](_page_30_Picture_240.jpeg)

![](_page_30_Picture_11.jpeg)

#### <span id="page-31-0"></span>**14.2.2** FUNÇÃO DE ZERO - (FZEr)

Faz a atualização do ZERO do indicador de modo automático e/ou sob comando do operador (manualmente), compensando assim, o efeito de acúmulo de resíduos sobre a balança ou derivas que acontecem gradativamente com o passar do tempo.

![](_page_31_Picture_200.jpeg)

**Navegando nas configurações:** Clique em **[CNFG]** para acessar o parâmetro **[FZEr]**, utilize a tecla **[ZERO]** para aumentar o valor, **[TARA]** para diminuir o valor e **[IMPR]** para confirmar a configuração.

#### **14.2.3** FUNÇÃO DE BUSCA DE ZERO AO LIGAR - (ZerL)

Esta função, quando ativa, permite efetuar a busca de zero ao ligar o indicador, eliminando da indicação qualquer valor de peso que estiver pressionando a(s) célula(s) de carga tais como embalagem, resíduos e etc.

![](_page_31_Picture_201.jpeg)

**Navegando nas configurações:** Clique em **[CNFG]** para acessar o parâmetro **[ZErL]**, utilize a tecla **[ZERO]** ou **[TARA]** para alterar o valor e **[IMPR]** para confirmar a configuração.

![](_page_31_Picture_8.jpeg)

#### <span id="page-32-0"></span>**14.2.4** FAIXA DE PERCENTUAL DE ZERO - (FPZ)

Atua quando o indicador estiver em operação, permitindo a busca de zero dentro da faixa percentual programada (0-9), atuando tanto para acionamento da tecla ZERO quanto para a busca automática de zero quando houver acúmulo lento de massa (pó, água, sobra de produto) sobre a balança.

**Navegando nas configurações:** Clique em **[CNFG]** para acessar o parâmetro **[FPZ]**, utilize a tecla **[ZERO]** para aumentar o valor, **[TARA]** para diminuir o valor e **[IMPR]** para confirmar a configuração.

![](_page_32_Picture_233.jpeg)

<u>Busca o Zero para os valores que se valores que se valores que se valores que se va</u>

![](_page_32_Picture_234.jpeg)

#### **OBSERVAÇÃO:**

O Fundo de Escala corresponde ao valor programado na função **CAPAC** escolhida no momento da calibração da balança.

**Exemplo:** Cálculo de Programação Percentual da função FPZ.

#### **1º: Fundo de Escala = 10.000 kg**

FPZ = 5 (corresponde a 5% de ação em função do fundo de escala) Atuação da Função ZERO = 10.000 kg (X) 5% = 500 kg

#### **2º: Fundo de Escala = 100 kg**

FPZ = 3 (corresponde a 3% de ação em função do fundo de escala) Atuação da Função ZERO = 100 kg (X) 3% = 3 kg

#### **3º: Fundo de Escala = 50.000 kg**

FPZ = 3 (corresponde a 8% de ação em função do fundo de escala) Atuação da Função ZERO = 50.000 kg (X) 8% = 4.000 kg

![](_page_32_Picture_14.jpeg)

#### <span id="page-33-0"></span>**14.2.5** FUNÇÃO TARA - (FtAr)

Operação de TARA tem a função de descontar o valor de peso que estiver sobre a(s) células(s) de carga, zerando a indicação do mostrador e ascendendo o LED de P. LÍQUIDO.

**Navegando nas configurações:** Clique em **[CNFG]** para acessar o parâmetro **[FtAr]**, utilize a tecla **[ZERO]** para aumentar o valor, **[TARA]** para diminuir o valor e **[IMPR]** para confirmar a configuração.

![](_page_33_Picture_298.jpeg)

![](_page_33_Picture_299.jpeg)

![](_page_33_Picture_5.jpeg)

#### **INFORMAÇÕES IMPORTANTES**

- <span id="page-34-0"></span>A execução da função [TARA] só ocorrerá quando a indicação de Peso do display estiver estável.
- Em operação a função TARA é ativa com o pressionamento da tecla [TARA] ou Comando Remoto Tara.
- A operação DESTARA tem a função de retornar a indicação às condições iniciais antes da operação de Tara, apresentando os valores de peso que foram mascarados pela Tara.
- Em operação, a função DESTARA é feita com o acionamento da tecla [ZERO].
- Através da função Tara é possível ocorrer à indicação de peso Líquido positivo ou negativo, para acréscimo ou decréscimo de material, respectivamente.

#### **14.2.6** FUNÇÃO PESAGEM RÁPIDA - (PrAP)

Para aplicações em que o peso se estabiliza em até 500 mSeg. após ter sido posicionado sobre a balança. O Egeo possui atualização a cada 80 mSeg., neste caso é provável que os valores intermediários da pesagem sejam visualizados.

Em aplicações onde o objetivo é observar somente o valor de peso final estabilizado, sem os valores intermediários, esta função deverá ser desabilitada deixando a visualização mais rápida. Para atender às normas da Portaria **236/94 INMETRO**, se após 500mSeg. o peso não estiver estabilizado, o mesmo será indicado no mostrador.

**Navegando nas configurações:** Clique em **[CNFG]** para acessar o parâmetro **[PrAP]**, utilize a tecla **[ZERO]** ou **[TARA]** para alterar o valor e **[IMPR]** para confirmar a configuração.

![](_page_34_Picture_182.jpeg)

#### **14.2.7** FUNÇÃO FILTRO DIGITAL - (FIL)

Possui ação direta de atenuar as oscilações de indicação do peso quando submetida a interferências mecânicas ou eletromagnéticas causadas por oscilações estruturais do elemento monitorado (balança), oscilação mecânica do posicionamento do peso sobre a célula de carga (balança) ou transmissão de rádio nas proximidades da célula de carga.

Capacitado com 12 seleções de filtros digitais atuantes e pré-programados. Quanto maior o valor do filtro, mais lento é sua indicação.

**Navegando nas configurações:** Clique em **[CNFG]** para acessar o parâmetro **[FIL]**, utilize a tecla **[ZERO]** para aumentar o valor, **[TARA]** para diminuir o valor e **[IMPR]** para confirmar a configuração.

![](_page_34_Picture_15.jpeg)

<span id="page-35-0"></span>![](_page_35_Picture_221.jpeg)

#### **OBSERVAÇÃO:**

Este parâmetro deve ser cuidadosamente observado para a correta programação do filtro na correspondente aplicação, considerando o filtro a ser usado e as condições do local de pesagem.

#### **14.2.8** FUNÇÃO FATOR DE SENSIBILIDADE - (FS)

Somado aos recursos de PESAGEM RÁPIDA e FILTROS DIGITAIS, permite aplicações em plataformas de pesagem híbrida (Mecânicas-Eletrônicas), tratando as oscilações decorrentes de impactos de acordo com o tipo de carga e capacidade.

**Navegando nas configurações:** Clique em **[CNFG]** para acessar o parâmetro **[FS]**, utilize a tecla **[ZERO]** para aumentar o valor, **[TARA]** para diminuir o valor e **[IMPR]** para confirmar a configuração.

![](_page_35_Picture_222.jpeg)

![](_page_35_Picture_7.jpeg)

#### <span id="page-36-0"></span>**14.2.9** FUNÇÃO UNIDADE DE LEITURA - (UnLElt)

Permite escolher a unidade de leitura que será apresentada ao lado da indicação do display nas unidades **g - grama, kg – quilograma, t – tonelada** e em "branco", onde não será acesa nenhuma das anteriores. Cada unidade deverá ser escolhida conforme a capacidade da maior carga a ser monitorada.

**Navegando nas configurações:** Clique em **[CNFG]** para acessar o parâmetro **[UnLEIt]**, utilize a tecla **[ZERO]** para aumentar a unidade, **[TARA]** para diminuir a unidade e **[IMPR]** para confirmar a configuração.

![](_page_36_Picture_214.jpeg)

#### **14.2.10** FUNÇÃO DE LEITURA DIRETA - (Lt-dlr)

Utilizada para diagnóstico do indicador e/ou células de carga, fornecendo a leitura diretamente da saída do conversor A/D relativa ao peso que está sendo processado sobre a célula. Com isso, é possível verificar o comportamento das células de carga, sentido da força aplicada sobre ela com relação à sua aplicação e do indicador de pesagem.

**Navegando nas configurações:** Clique em **[CNFG]** para acessar o parâmetro **[Lt-dIr]** e **[IMPR]** para retornar.

#### **14.2.11** CONFIGURAÇÃO DE COMUNICAÇÃO SERIAL - (SErlAL)

O Egeo possui 1 canal de comunicação serial que permite a aplicação: **RS-232**, atendendo à conexão com dispositivos de monitoração ou controle ponto a ponto e impressoras, **RS-485** que atende a redes de comunicação endereçáveis e aplicáveis em dispositivos seriais (PLCs, PCs, Displays de mensagens, IHMs, etc) e UART para comunicação ponto a ponto.

![](_page_36_Picture_215.jpeg)

![](_page_36_Picture_10.jpeg)

#### <span id="page-37-0"></span>**14.2.12** FUNÇÃO PROTOCOLO DE COMUNICAÇÃO - (Pr)

O protocolo disponivel no Egeo é o MODBUS-RTU em modo ESCRAVO.

**Navegando nas configurações:** Clique em **[CNFG]** para acessar o parâmetro **[Pr]**, utilize a tecla **[ZERO]** para aumentar o valor, **[TARA]** para diminuir o valor e **[IMPR]** para confirmar a configuração. (Atualmente não suporta alteração).

#### **OBSERVAÇÃO:**

O padrão elétrico **RS-232** permite a interligação de apenas 2 dispositivos em um mesmo meio físico (cabo de comunicação), caracterizando o modo ponto a ponto, além de limitar a distância destes dispositivos a 10 m máximos. Já o padrão elétrico **RS-485** permite interligar até 32 dispositivos fisicamente em uma mesma rede de comunicação, caracterizando o modo multiponto, com distâncias que podem chegar até 1200 m. Este é o padrão adequado para interligar o EGEO a uma rede de comunicação multiponto ou mesmo a um único ponto localizado a distâncias maiores que 10 m.

#### **14.2.13** CONFIGURAÇÃO DE ENDEREÇAMENTO - (End)

Para operar em rede multiponto (RS-485) é necessário que cada dispositivo possua seu próprio ENDEREÇO lógico, único e diferenciado dos demais pertencentes à mesma rede física. O operador pode programar um endereço de 00 (default) a 99.

**Navegando nas configurações:** Clique em **[CNFG]** para acessar o parâmetro **[End]**, utilize a tecla **[ZERO]** para aumentar o valor do

número piscante, **[TARA]** para deslocar o cursor para o outro dígito e **[IMPR]** para confirmar a configuração.

#### **14.2.14** CONFIGURAÇÃO DE TAXA DE COMUNICAÇÃO - (br)

A taxa de comunicação (bps) é a quantidade de bits transmitidos/ recebidos na unidade de tempo, que é conhecido como BAUD RATE.

**Navegando nas configurações:** Clique em **[CNFG]** para acessar o parâmetro [br], utilize a tecla **[ZERO]** para aumentar o valor, **[TARA]** para diminuir o valor e **[IMPR]** para confirmar a configuração.

![](_page_37_Picture_195.jpeg)

#### **14.2.15** FUNÇÃO CANAIS DE COMUNICAÇÃO - (rS)

O Egeo possui 1 canal de comunicação, que pode ser escolhido para determinar o padrão de comunicação configurado nos passos anteriores deste manual.

![](_page_37_Picture_15.jpeg)

<span id="page-38-0"></span>**Navegando nas configurações:** Clique em **[CNFG]** para acessar o parâmetro **[rS]**, utilize a tecla **[ZERO]** ou **[TARA]** para alterar o valor e **[IMPR]** para confirmar a configuração.

**OBSERVAÇÃO:**

USA = saída UART para comunicação TTL em aplicações especiais.

![](_page_38_Picture_203.jpeg)

#### **14.2.16** FUNÇÃO CONFIGURAÇÃO DE STOP BIT - (StOP)

O Egeo permite a seleção de trabalho da comunicação entre Stop Bit 1 e 2 para os diferentes tipos de dispositivos.

**Navegando nas configurações:** Clique em **[CNFG]** para acessar o parâmetro **[StOP]**, utilize a tecla **[ZERO]** ou **[TARA]** para alterar o valor e **[IMPR]** para confirmar a configuração.

#### **14.2.17** CONFIGURAÇÃO DO MODO ETIQUETA - EtiqUE - **(TODAS AS VERSÕES)**

O Egeo disponibiliza o trabalho do seu canal serial com a possibilidade de conexão com impressora matricial serial, assim como proporciona inúmeras configurações para adequação com inúmeras impressoras e etiquetadoras de mercado.

#### **14.2.18** FUNÇÃO DE SELEÇÃO DA IMPRESSORA - (Et)

O Egeo possui em memória o protocolo de comunicação de 2 impressoras / etiquetadoras mais utilizadas no mercado.

**Navegando nas configurações:** Clique em **[CNFG]** para acessar o parâmetro **[Et]**, utilize a tecla **[ZERO]** ou **[TARA]** para alterar o valor e **[IMPR]** para confirmar a configuração.

![](_page_38_Picture_12.jpeg)

![](_page_38_Picture_14.jpeg)

#### **OBSERVAÇÃO:**

Para que ocorra a impressão, é necessário que o sistema de pesagem se encontra estável e que o indicador não esteja apresentando a mensagem SOBRECARGA e / ou SATURAÇÃO. A impressão é acionada pressionando a tecla [IMPR] ou através do comando REMOTO.

A impressão pode ser acionada de modo automático e a quantidade de tickets impressos, configurada de 1 a 9.

<span id="page-39-0"></span>![](_page_39_Picture_210.jpeg)

#### **14.2.19** FUNÇÃO DE IMPRESSÃO AUTOMÁTICA - (IAU)

O Egeo disponibiliza o recurso de IMPRESSÃO AUTOMÁTICA que ocorre sempre que o peso sobre a balança se estabiliza. Este recurso é muito útil em aplicações que necessitem de agilidade, evitando com que o operador tenha que pressionar a tecla **[IMPR]** quando o peso estiver estável.

**Navegando nas configurações:** Clique em **[CNFG]** para acessar o parâmetro **[IAU]** e utilizar a tecla **[ZERO]** ou **[TARA]** para alterar o valor e **[IMPR]** para confirmar a configuração.

![](_page_39_Picture_211.jpeg)

#### **14.2.20** FUNÇÃO QUANTIDADE DE TICKETS - (Qtd)

O Egeo conta com o recurso de imprimir de 1 a 9 tickets. Entretanto, há impressores que não conseguem imprimir mais do que 1 ticket

devido às características de seu mecanismo.

Este recurso é muito útil para processos que necessitem de agilidade, evitando com que o operador pressione várias vezes a tecla **[IMPR]** quando o peso estiver estável.

**Navegando nas configurações:** Clique em **[CNFG]** para acessar o parâmetro **[Qtd]**, utilize a tecla **[ZERO]** para aumentar o valor, **[TARA]** para diminuir o valor e **[IMPR]** para confirmar a configuração.

#### **15. PROTOCOLO DE COMUNICAÇÃO** (ModBus RTU)

![](_page_39_Picture_212.jpeg)

![](_page_39_Picture_213.jpeg)

#### <span id="page-40-0"></span>**16. MAPA DE REGISTRADORES EGEO**

![](_page_40_Picture_389.jpeg)

![](_page_40_Picture_390.jpeg)

![](_page_40_Picture_3.jpeg)

![](_page_41_Picture_247.jpeg)

![](_page_41_Picture_248.jpeg)

![](_page_41_Picture_2.jpeg)

### <span id="page-42-0"></span>**17. ALGUNS EXEMPLOS DE COMUNICAÇÃO**

#### **17.1** COMANDOS:

#### **17.1.1** LEITURA DE PESO [REGISTRADOR 0X000A]

Comando de envio do mestre:

![](_page_42_Picture_280.jpeg)

![](_page_42_Picture_281.jpeg)

#### Comando de resposta indicador Egeo:

![](_page_42_Picture_282.jpeg)

![](_page_42_Picture_283.jpeg)

#### **Cálculo do valor de Peso:**

PESO FINAL = (PESO\_A x 65536) + (PESO\_B x 256) + PESO\_C

![](_page_42_Picture_12.jpeg)

#### <span id="page-43-0"></span>**17.1.2** LEITURA DE TARA [REGISTRADOR 0X000C]

Comando de envio do mestre:

![](_page_43_Picture_258.jpeg)

![](_page_43_Picture_259.jpeg)

#### Comando de resposta indicador Egeo:

![](_page_43_Picture_260.jpeg)

![](_page_43_Picture_261.jpeg)

![](_page_43_Picture_7.jpeg)

#### **Cálculo do valor de Tara:**

PESO FINAL = (TARA\_A x 65536) + (TARA\_B x 256) + TARA\_C

![](_page_43_Picture_10.jpeg)

#### <span id="page-44-0"></span>**17.1.** ACIONAMENTOS DE FUNÇÕES REMOTAS [REGISTRADOR 0X0002]

Comando de en o do mest e:

![](_page_44_Picture_214.jpeg)

![](_page_44_Picture_215.jpeg)

#### ↓ Comando de resposta indicador Egeo:

![](_page_44_Picture_216.jpeg)

#### **18. MENSAGENS E ERROS**

(Mnemônicas, Mensagens, Possíveis Problemas e Soluções).

#### **18.1 MENSAGENS MNEMÔNICAS:**

#### **18.1.1** INDICAÇÃO DO DISPLAY

Em início de ligação ou em operação, o Egeo pode apresentar mensagens informativas e de alarme no display em relação a condições de operação ou resultados de configuração de parâmetros. A tabela abaixo exemplifica as mensagens mnemónicas com o seu respectivo significado:

![](_page_44_Picture_217.jpeg)

![](_page_44_Picture_12.jpeg)

#### <span id="page-45-0"></span>**18.2 MENSAGENS DE ERRO:**

#### **18.2.1** INDICAÇÃO DO DISPLAY

![](_page_45_Picture_191.jpeg)

## **18.3 POSSÍVEIS PROBLEMAS E SOLUÇÕES:**

#### **18.3.1** TODAS AS VERSÕES

![](_page_45_Picture_192.jpeg)

![](_page_45_Picture_6.jpeg)

## **BRASIL** ATUAÇÃO EM TODO O

# **CONTATOS**

![](_page_46_Figure_2.jpeg)

[+55 \(11\) 95068-5341](https://api.whatsapp.com/send?phone=5511950685341)

[suporte@aephbrasil.com.br](mailto:suporte@aephbrasil.com.br)

4 [www.aephdobrasil.com.br](https://www.aephdobrasil.com.br/)

![](_page_46_Picture_6.jpeg)

ACESSE **NOSSOS CANAIS:**

![](_page_46_Picture_8.jpeg)